Biplots, revisited 1

 $\sim$ 

 $\sim$ 

✫

Slide 3

✫ Biplots, revisited Ulrich Kohler kohler@wz-berlin.de Wissenschaftszentrum Berlin June 24, 2004

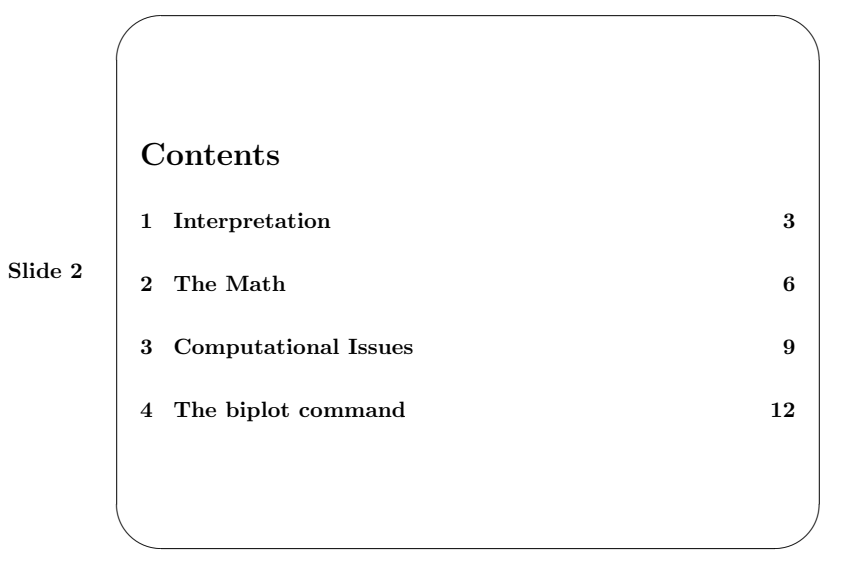

## <span id="page-0-0"></span>1 Interpretation

Biplots show the following quantities of a data matrix in one display:

- the variance-covariance structure of the variables
- the values of observations on variables
- the euclidean distances between observations in the multidimensional space

They are helpful to reveal clustering, multicollinearity and multivariate outliers of a dataset, and they can be also used to guide the interpretation of principal component analyses (PCA).

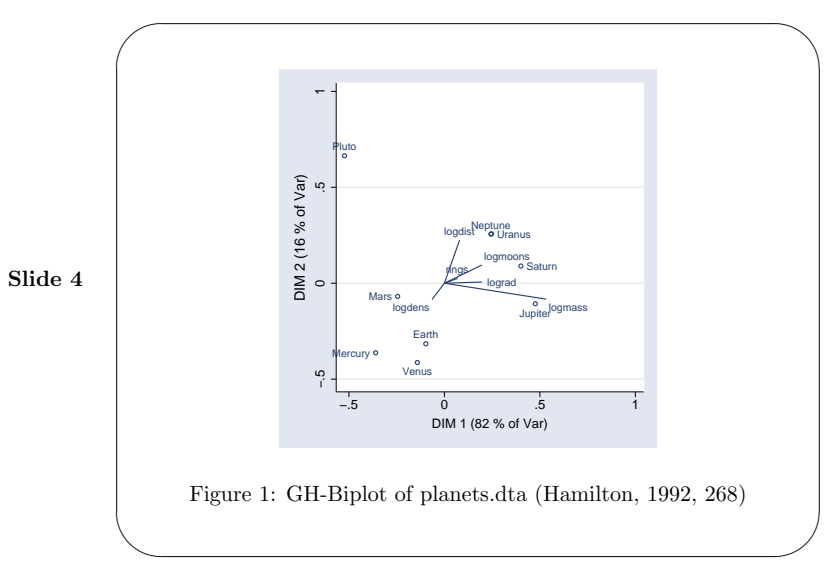

Biplots, revisited 3

Slide 5

Slide 6

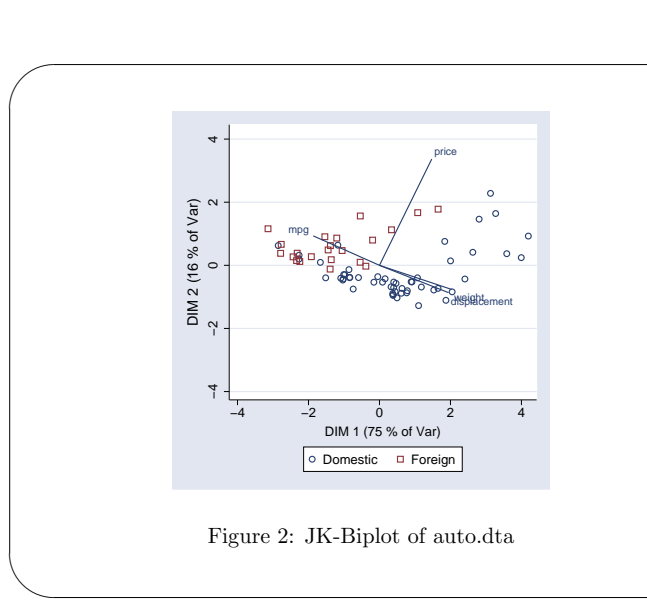

## <span id="page-1-0"></span>2 The Math

Calculation of Coordinates

Let

✬

 $Y = U L V'$ ,

be the *singular value decomposition* (SVD) of the matrix  $\mathbf{Y}$ , which holds the data. From this SVD the coordinates of the observations and variables are calculated by

 $\mathbf{G} = \mathbf{U}\mathbf{L}^c$  and (1)

$$
\mathbf{H}' = \mathbf{L}^{1-c}\mathbf{V}' \quad , \tag{2}
$$

whereby  $c = (0, 1)$ .

✫

 $\sim$ 

✫

✬

✫

Slide 7

Slide 8

#### Selection of Dimensions

The coordinates in  $G$  and  $H$  have  $k$  dimensions. To plot these coordinates in a two dimensional space, one has to select two of them. Usually this is done by choosing the columns of G and H, which correspondent to the highest Eigenvalues in L.

Using less than  $k$  dimensions lead to a loss of information, so that

$$
GH' = ULcL1-cV' = ULV' = Y
$$
 (3)

will only hold approximately. To indicate the quality of the approximation, the default axis-titles of biplot mention the amount of explained variances by the selected dimensions. Unless the sum of these explained variances is sufficiently large, "the interpretation of the plot is suspect" [\(Jackson, 1991,](#page-6-1) 199)

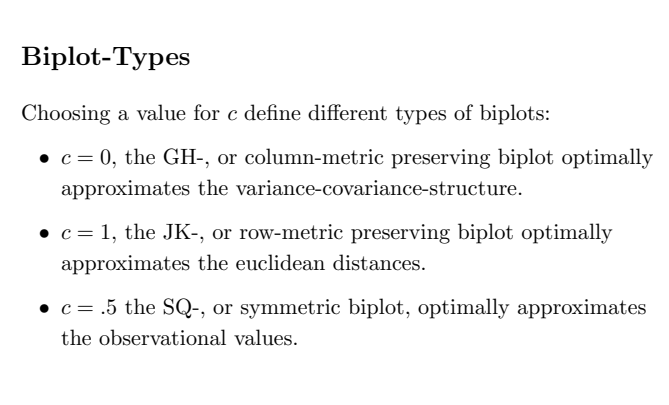

✫

✬

✫

## <span id="page-2-0"></span>3 Computational Issues

#### Maximum Numbers of Observations

The Stata-command to calculate a singular value decomposition

. matrix svd U L  $V = Y$ 

Slide 9

requires that the dataset is stored in a matrix. This restricts the maximum number of observations to be used on 800 in Intercooled Stata and 11000 in Stata/SE.

For the JK-biplot  $(c = 1)$  the restriction can be circumvented, since G and H are equal to the scores and coefficients of a PCA. The JK-biplot is therefore calculated from a PCA, bypassing the SVD. Hence, there is no restriction for the maximum numbers of observations for the JK-biplot.

#### Calculation of other Biplots without a SVD?

The JK-biplot can be transformed into the GH-biplot with

<span id="page-2-2"></span>
$$
\mathbf{G}_{GH} = \mathbf{G}_{JK} \mathbf{L}^{-1} \tag{4}
$$

$$
\mathbf{H}'_{GH} = \mathbf{L}\mathbf{H}'_{JK} \tag{5}
$$

Slide 10

However, the SVD of Y is needed to obtain L.

The Eigenvalues  $(L_{JK})$  of a PCA can be transformed into **L** with:

 $\mathbf{L} = \mathbf{U}' \mathbf{Y}_{S} \mathbf{S}^{-1} \mathbf{U}_{S} \mathbf{L}_{JK}$  , (6)

where  $S$  is the covariance-matrix of the data, and  $U_S$  are the PCA-coefficients. However this requires the SVD of Y, to obtain U

#### The Practical View

It might be worthwhile for StataCorp to program the calculation of the Eigenvalues from the dataset, without storing the dataset in a matrix beforehand. In this case, at least the GH-biplot could be easily derived from a PCA with [\(4\)](#page-2-2) and [\(5\)](#page-2-2).

Slide 11

Slide 12

However, one should keep in mind that the interpretation of the biplot will be suspect, if the variance explained by the dimensions of the biplot are small. Small explained variances are common for datasets with many observations. In so far, the biplot has its strength mainly for datasets with small to moderate number of observations.

## <span id="page-2-1"></span>4 The biplot command

#### Syntax

✫

✫

✬

biplot  $\textit{varlist}$   $[\textit{weight}]$   $[\texttt{if}~\textit{exp}]$   $[\texttt{in}~\textit{range}]$   $[\texttt{,}$ [jk|sq|gh|<u>mix</u>ed(jk|sq|gh jk|sq|gh)] covariance mahalanobis rv obsonly varonly dimensions  $(\#\#)$  $\texttt{subpop}(varname[$ , scatter\_options  $])$   $\texttt{stretch}(\#)$  $flip(x|y|xy)$  scatter options line options  $two way_options$ 

Default-Setting

✫

## Slide 13

Slide 14

Invoking the command biplot with a varlist and no other options brings up a JK-biplot, which superimposes two of the most often described plots for principal component analysis: the component score plot and the plot of PCA-coefficients (loadings).

. biplot sepallen-petalwid

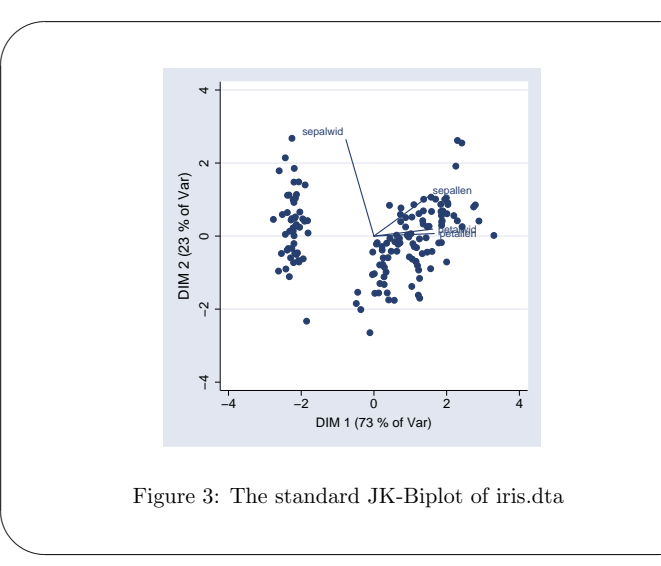

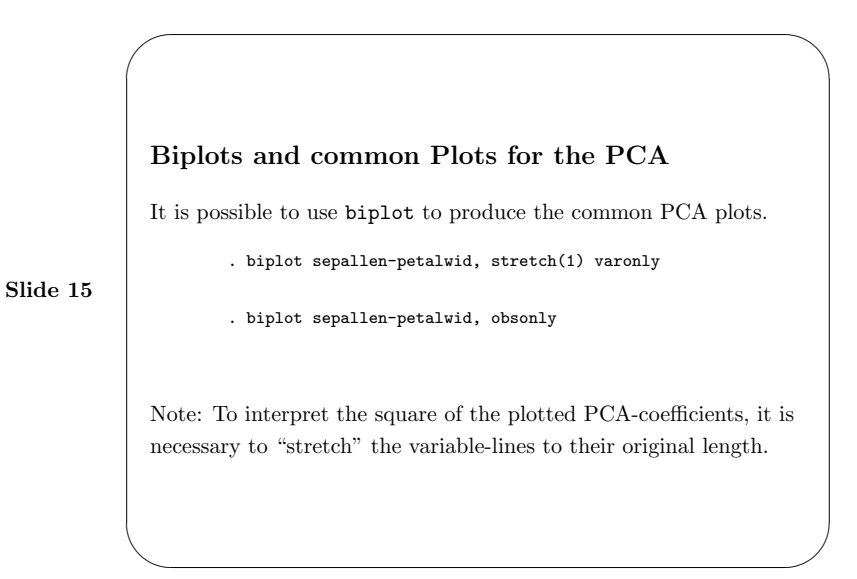

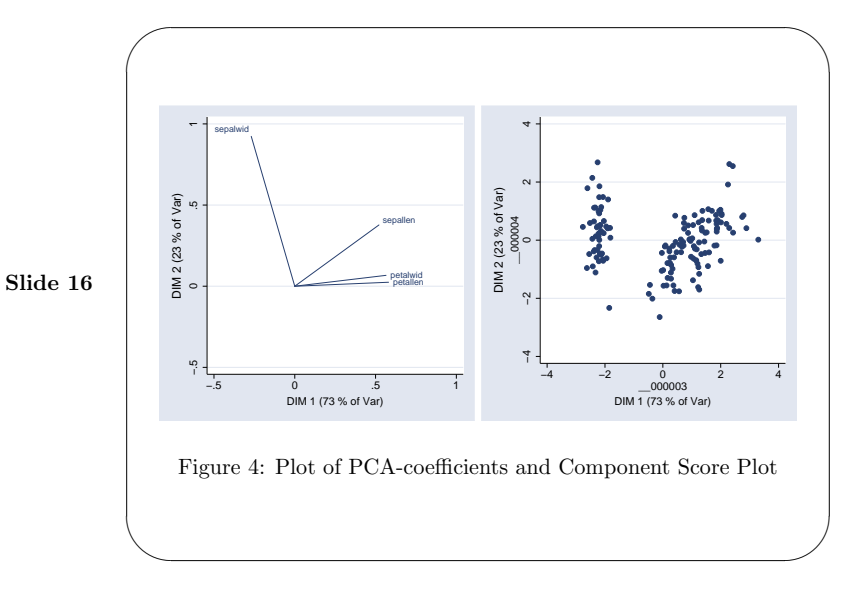

✫

Slide 17

Slide 18

 $\sim$ 

✫

## Controlling Dimensions

By default the coordinates which refer to the two highest Eigenvalues are selected for the plot. The option dimensions  $(\#\#)$ allows to change this. This is useful for JK-biplots, since one might be interested in a display of the PCA-coefficients for arbitrary principal components. Moreover, the component score plot in the space of the two last principal components show a special kind of outlier [\(Gnanadesikan, 1977,](#page-6-2) 261).

. biplot sepallen-petalwid, dim(3 4)

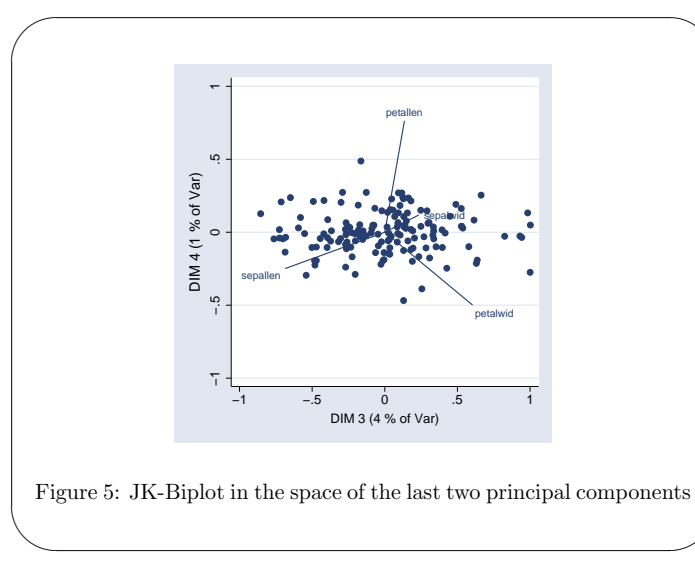

### Biplot Types

Slide 19

The JK, GH- and the SQ-biplot can be displayed by using the options jk, gh or sq respectively. It is possible in any case to calculate the coordinates from a standardized or a non-standardized data-matrix. Standardization is the default, which is why the variable-lines tend to have the same length. To get length for the variable-lines according to variances of the variables the option covariance has to be used.

- . biplot sepallen-petalwid, gh cov
- . biplot sepallen-petalwid, gh

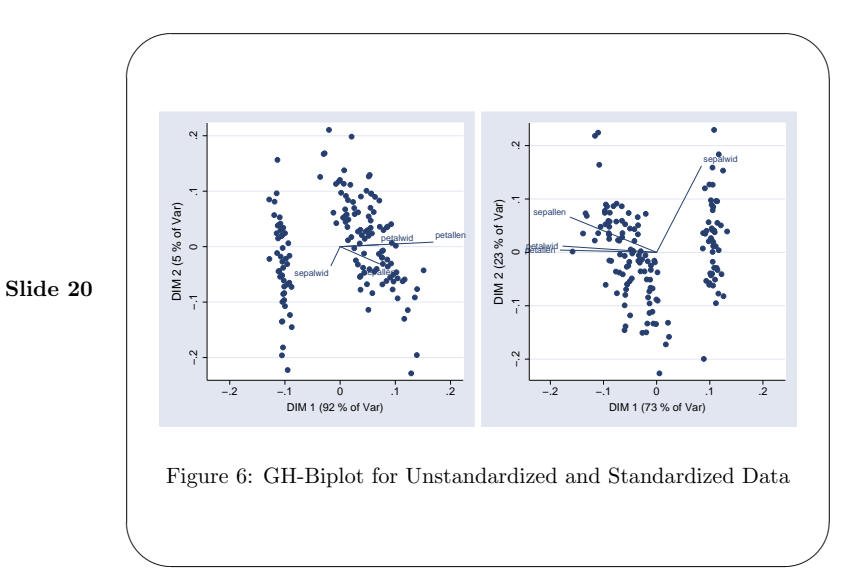

✫

✫

✬

✫

Slide 24

#### The mixed()-option

Biplot-types differ in the quality of their approximations of the key-quantities shown in a biplot. It seems therefore straightforward to mix the different biplot-types. [Gabriel](#page-6-3) [\(2002\)](#page-6-3), for example, proposed a "correspondence analysis" which uses the coordinates of a GH-biplot for the variables and the coordinates of a JK-biplot for the observations. Such mixed biplots can be produced with the option mixed().

. biplot sepallen-petalwid, mixed(jk gh)

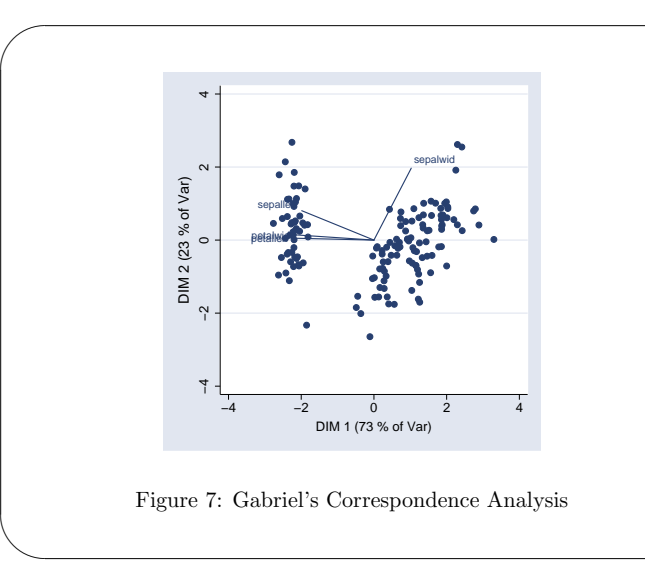

# Slide 23  $\sim$ Other variants • Option rv for biplots for compositional data [\(Aitchison, 1990\)](#page-6-4). • Option mahalanobis rescales GH-biplot to reflect mahalanobis distances.

## Options to control the graph appearance

scatter options allow up to two arguments, whereby the first argument refers to the observations (the dots) and the second refers to the points at the end of the variable-lines (which are invisible by default). The *line<sub>-options* refer to the variable lines.</sub>

The option subpop() is used to distinguish observations from different subgroups.

. biplot sepallen-petalwid, subpop(species, msymbol(Oh X Th)) legend(ring(0) po  $> s(4)$ 

Note: The *scatter\_options* for the observations are ignored if you specify subpop(). However one can use the complete set of scatter\_options as sub-option within subpop() to control the appearance of the observations.

Slide 22

Slide 21

Biplots, revisited 13

 $\sim$ 4  $\circ$ sepalwid  $\sim$ DIM 2 (23 % of Var) DIM 2 (23 % of Var) sepallen petalwid −4<br>−4  $\circ$ o setosa x versicolo △ virginica −4 −2 0 2 4 DIM 1 (73 % of Var) Figure 8: Illustrative example of representation options

## References

- <span id="page-6-4"></span>Aitchison, J. 1990. Relative Variation Diagrams for Describing Patterns of Compositional Variablity. Mathematical Geology 22: 487–512.
- Blasius, J. and M. Greenacre. 1998. Visualization of Categorical Data. London: Academic Press.
- Gabriel, K. 1971. The Biplot Graphic Display of Matrices with Application to Principal Component Analysis. Biometrika 58(3): 453–467.
- <span id="page-6-3"></span>—. 2002. Goodness of Fit of Biplots and Correspondence Analysis. Biometrica 89(2): 423–436.
- <span id="page-6-2"></span>Gnanadesikan, R. 1977. Methods for Statistical Data Analysis of Multivariate Observations. New York: Wiley.
- Gower, J. and D. Hand. 1996. Biplots. London: Chapman and Hall.
- <span id="page-6-0"></span>Hamilton, L. C. 1992. Regression with Graphics. A Second Course in Applied Statistics. Belmont: Duxburry Press.

#### Biplots, revisited 14

<span id="page-6-1"></span>Jackson, J. E. 1991. A User's Guide to Principal Components. New York: Wiley.

Jolliffe, I. 2002. Principal Components Analysis. 2nd. Edition. New York and Heidelberg: Springer.

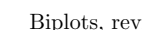

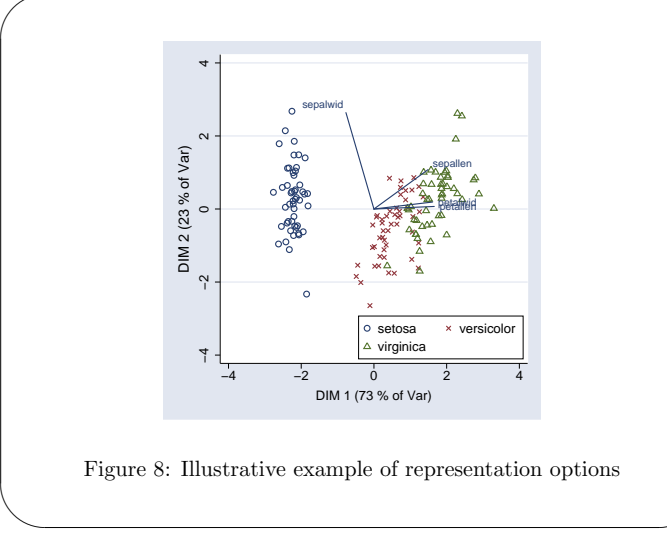

Slide 25